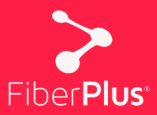

fiberplus.es

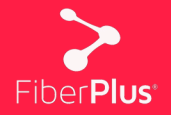

Te damos la bienvenida a la nueva página web de FiberPlus, desde la cual, además de ver las diferentes tarifas, ofertas y promociones, tendrás también acceso a tu área privada, denominada 'Área cliente'.

En la nueva 'Área cliente' podrás ver tus datos, un histórico con tus facturas v tu consumo.

A continuación, vamos detallar cómo crear un nuevo usuario en el 'Área cliente'. que se sitúa en la parte superior derecha de la página web (fiberplus.es).

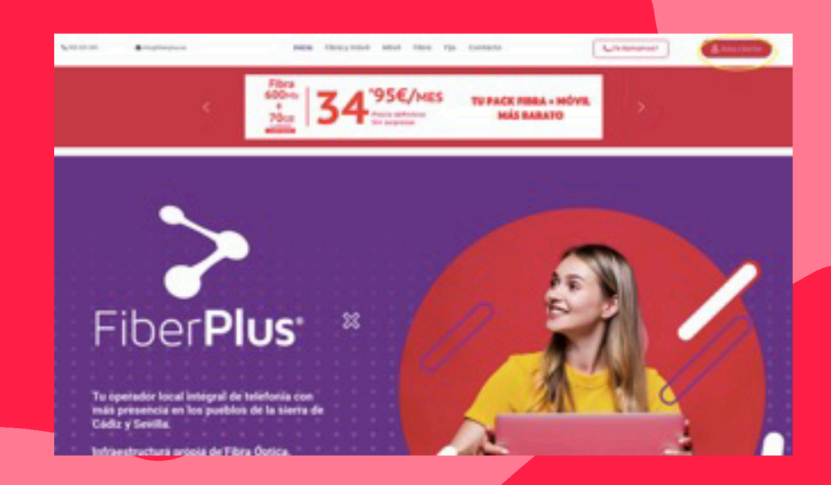

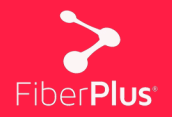

Una vez se haya hecho 'clic' en 'Area cliente' nos encontramos el panel principal para poder acceder a nuestra área privada.

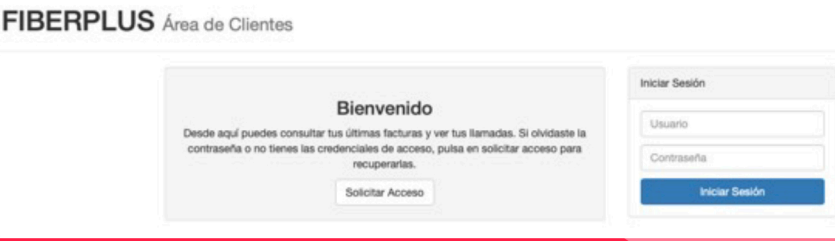

La identificación del usuario se hará mediante un usuario y contraseña. La primera vez que se acceda hay que crear ese usuario y para ello hay que hacer 'clic' en 'Solicitar Acceso'. En este apartado también se puede solicitar un nuevo usuario en caso de haber olvidado el usuario y/o la contraseña.

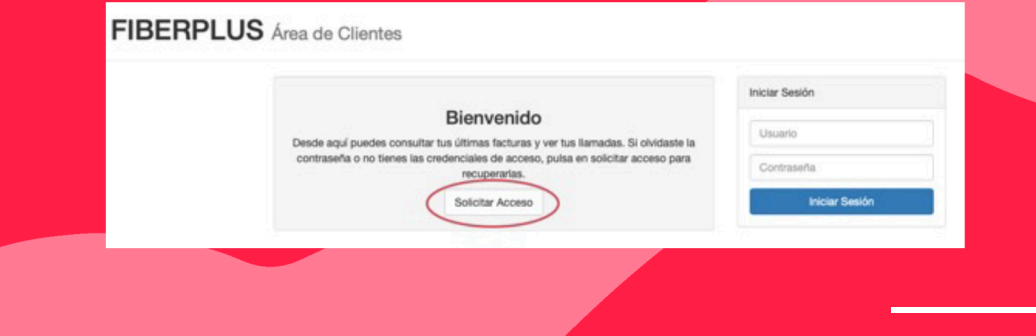

fiberplus.es

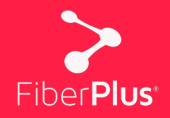

Una vez que solicitamos acceso hay que rellenar los campos que se piden y posteriormente hacer 'clic' en 'Solicitar'.

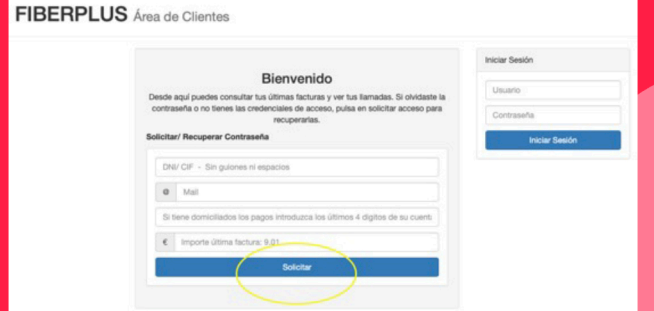

Tras realizar ese paso revisaremos la bandeja de entrada de nuestro correo electrónico, donde tiene que haber llegado un mensaje de correo con el nuevo usuario y contraseña. Con ese usuario y contraseña ya podemos entrar en nuestra área privada

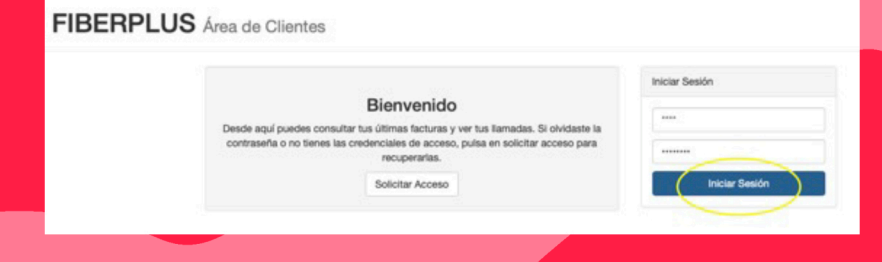

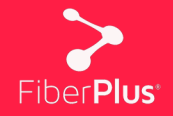

Una vez se entre al área privada se podrán ver tres 'perfiles' a los que poder acceder: 'Mis Datos', 'Mis Facturas' y 'Mi Consumo'. Además, en la barra superior hay accesos directos a los mismo y un botón 'Salir', que sirve para cerrar la sesión.

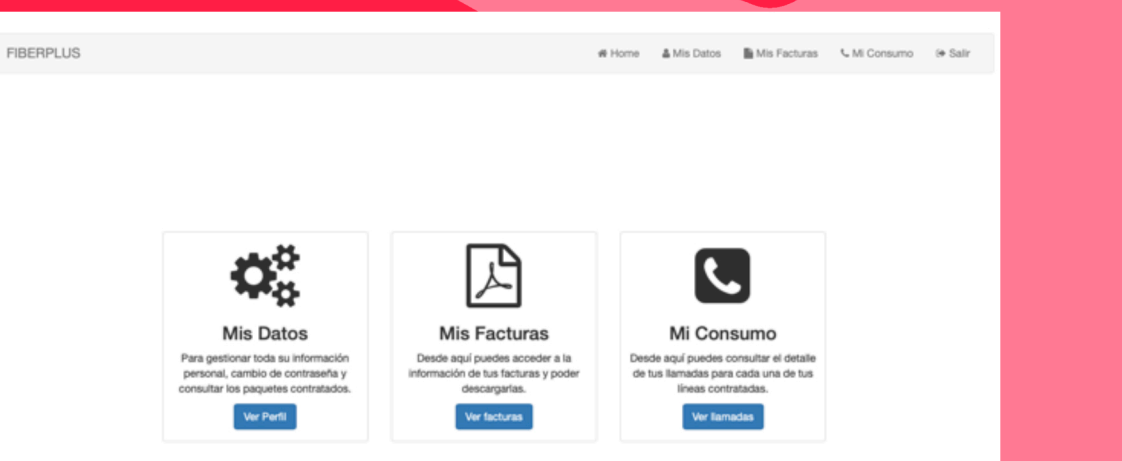

#### fiberplus.es

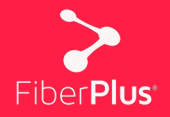

En el perfil 'Mis Datos' se encuentra todo lo relacionado con los datos personales del cliente y los servicios contratados. Además, desde 'Mis Datos' se puede cambiar la contraseña de acceso.

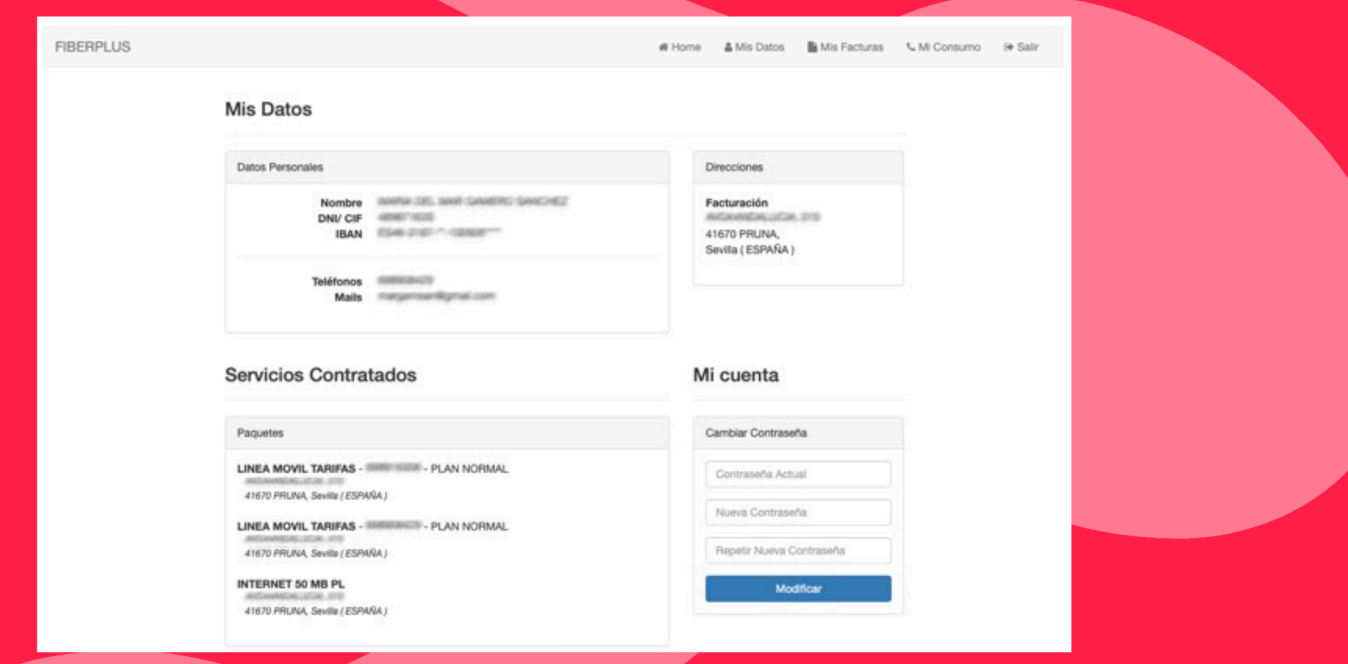

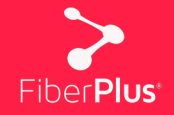

En el perfil 'Mis Facturas' se encuentran las facturas, tanto la actual como un histórico con las facturas anteriores. Desde ahí puedes visualizar la cantidad que se ha pagado cada mes y, además, se pueden descargar individualmente.

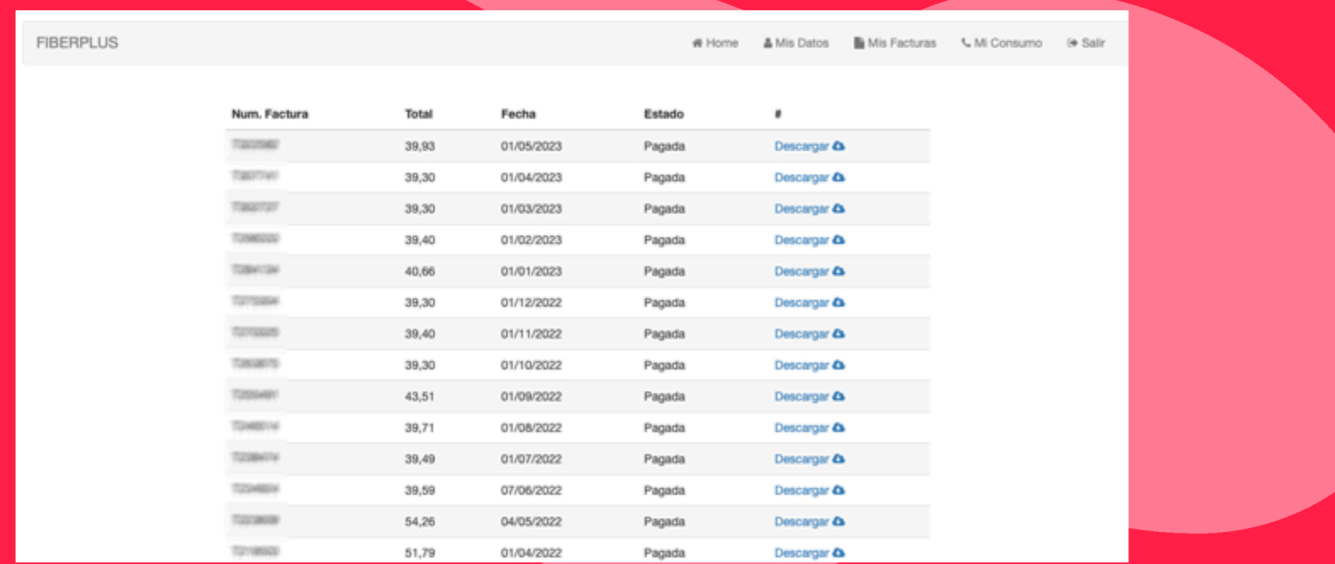

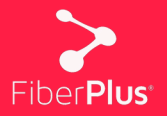

En el perfil 'Mi Consumo' tendrás un informe detallado de todo el consumo de tus servicios contratados actualmente. Además, de un histórico de meses anteriores e incluso de servicios o números que tuviste, pero que actualmente no los tienes porque los diste de baja.

Podrás ver las llamas hechas, los megas consumidos, así como todo lo relacionado con tu consumo actual

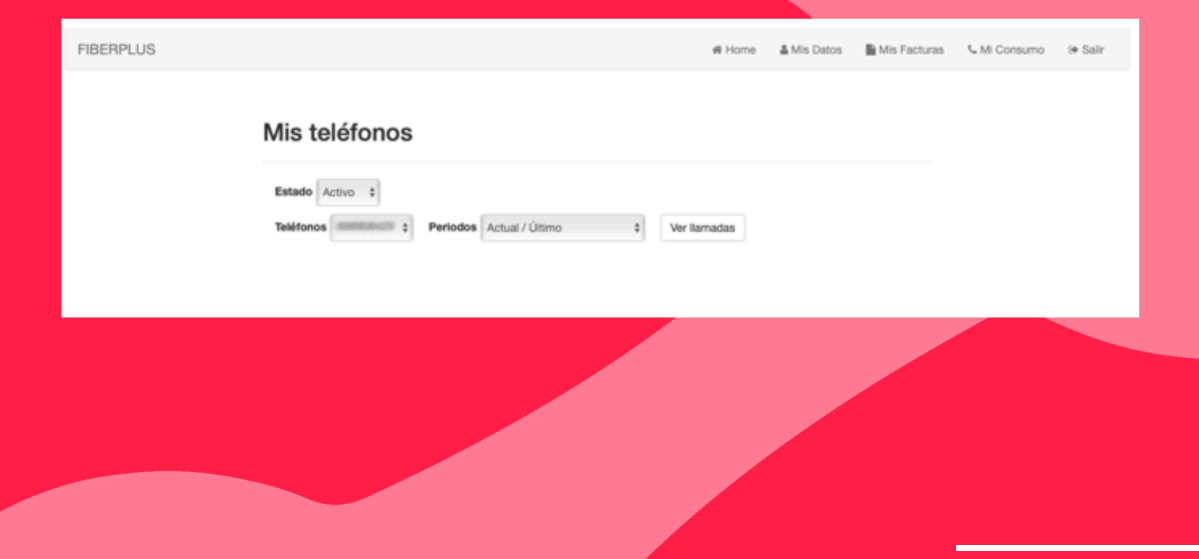

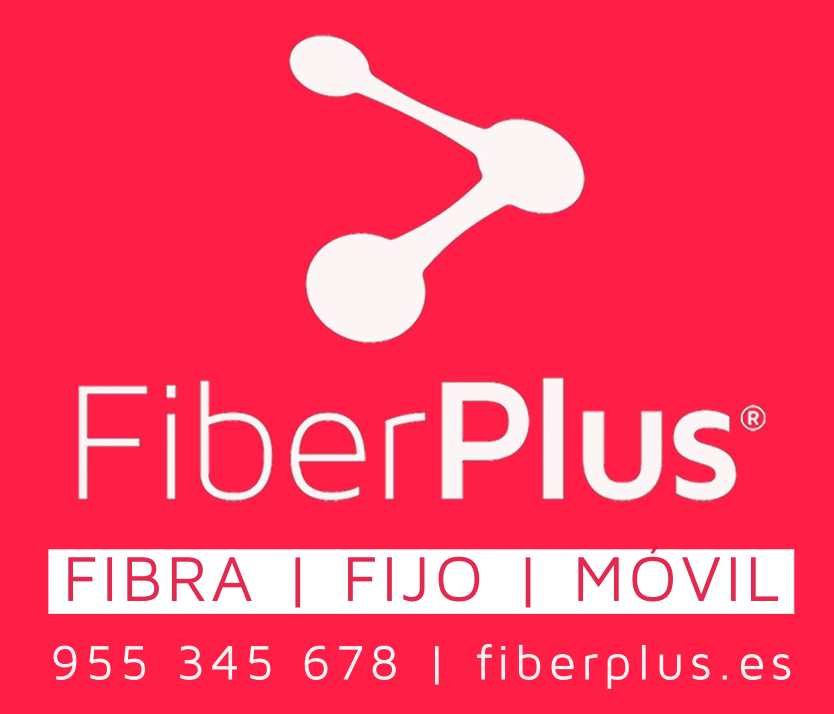